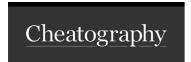

# Authoring Basic Rules in Business Central Cheat Sheet

by Natalie Moore (Natalie Moore) via cheatography.com/19119/cs/9045/

### Link to business central

http://localhost:8080/business-central

Precondition: Red Hat JBoss BRMS must already be started using command prompt

### Main features of Business Central

Group assets together as a package

Domain-specific language support

Complex event processing support

Version control

Rule validation

Categorisation

Build and deploy an assembly of assets into a binary package

A REST API to manipulate assets

#### Multiple types of rule editors

Simple text editor

Guided rule editor

Rule templates

Decision tables

## Step 1: Upload the facts to business central

Developer supplies to Business Analyst using either:

JAR file File with facts in Java-compliant

format.

Git Commit facts to Business Central
Commit Git repository, using a developer

tool

Steps

Go to Deployment > Artifact Repository

Click Choose file
Find Your JAR file

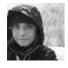

By **Natalie Moore** (NatalieMoore)

cheatography.com/nataliemoore/ www.clipto.com/transcribe-audio-video-totext-free?via=natalie Not published yet. Last updated 7th September, 2016. Page 1 of 1. Sponsored by CrosswordCheats.com
Learn to solve cryptic crosswords!
http://crosswordcheats.com